## Generierung des API-Key

Den API-Schlüssel können Sie in ihrem Profil unter Einstellungen im Reiter Einstellungen ändern (Abb.1). Um zu den Einstellungen zu gelangen klicken Sie in ihrem Profil auf das Werkzeug-Symbol.

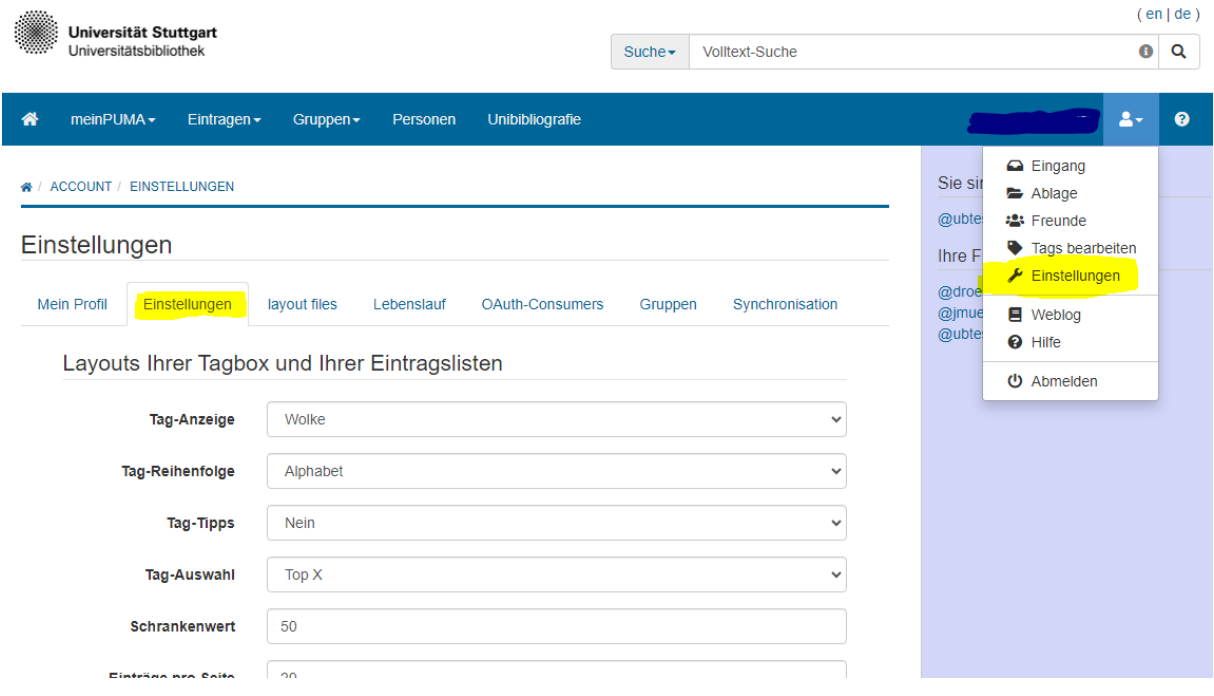

Abb. 1 Einstellungen

Weiter unten finden Sie das Feld "API-Schlüssel (neu) erzeugen" (Abb.2). Wenn Sie darauf klicken, wird ein neuer Code generiert, den Sie kopieren und in OpenCMS einfügen können.

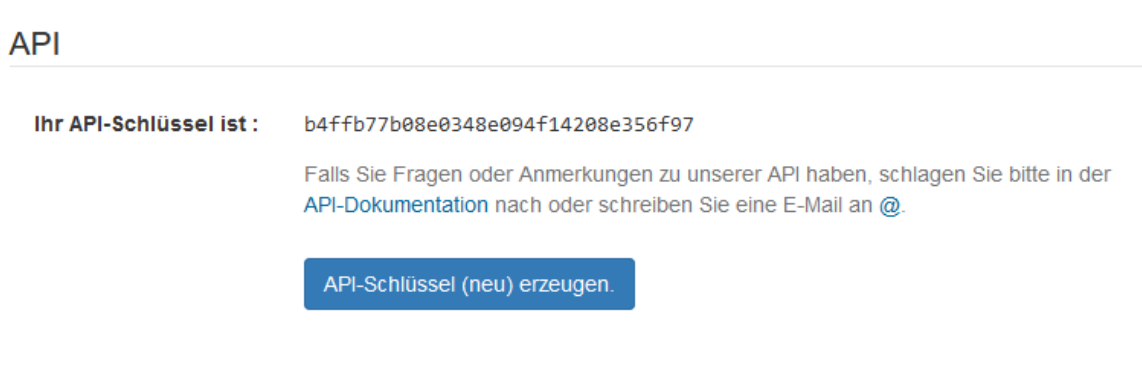

Abb. 2 API-Schlüssel (neu) erzeugen

Der API-Schlüssel für Gruppen kann ebenfalls in den Gruppeneinstellungen neu generiert werden.